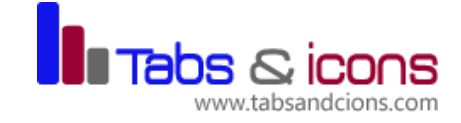

# **INTRODUCTION TO POWER POINT PRESENTATION**

Duration: 7 hrs (1 day)

# **OVERVIEW OF POWER POINT PRESENTATION**

- $\cdot \cdot$  Planning the right presentation for the right environment
- ❖ Physical issues leading to a successful presentation
- Design considerations
- ❖ Matching the presentation to an audience
- $\triangleleft$  Colour issues within a presentation
- $\triangleleft$  Choosing the appropriate design
- Using an existing or standard template (corporate presentation)

#### **MANIPULATING SLIDES**

- Data entry and editing
- ❖ Inserting slides with a particular slide layout
- Modifying the slide layout
- ❖ Changing the background colour on the active slide
- ❖ Changing background colour on all the slides within a presentation

#### **SLIDES DATA FORMATTING**

- Text alignment
- Columns
- ◆ Modifying bullet point formatting
- Using numbering instead of bullet points
- Using the Format Painter

#### **INSERTING IMAGES/SHAPES**

- Pictures
- Clip Art
- ❖ Shapes
- $\div$  Text insertion and editing in a shape
- ❖ Inserting SmartArt
- ❖ Inserting Charts and graphs
- ❖ Formatting the shape background fill colour style
- ❖ Formatting the shape line weight and style
- Formatting the shape line colour
- ❖ Applying table effects, shading and borders.
- ❖ Modifying arrow line shapes and size

#### **FORMATTING SHAPES**

- ❖ Formatting the shape background fill colour style
- $\div$  Formatting the shape line weight and style
- Formatting the shape line colour
- ❖ Applying table effects, shading and borders.
- ❖ Modifying arrow line shapes and size

# **FORMATTING CHARTS**

- ❖ Creating Charts
- ❖ Changing the chart type
- $\triangleleft$  Changing the background colour in the chart
- $\triangle$  Changing the column, bar, line or pie slice colours in the chart
- Creating organograms, reporting line charts.

#### **TABLES AND TABLE DESIGNS**

- ❖ Inserting a table into PowerPoint
- Applying a style to a table
- Cell background shading
- Adding table effects
- Adding 'Quick Styles' to selected text
- ❖ Applying borders to cells
- Deleting rows or columns
- ❖ Inserting rows or columns

# **ANIMATION EFFECTS AND SOUND RECORDING**

- ❖ What are animation effects?
- ❖ Applying animation effects to text
- ❖ Applying animation effects to illustrations
- $\div$  Custom animation
- $\triangleleft$  Changing the sequence of animation within a slide

# **CHARTS AND FLOW CHARTS**

- Creating a chart
- ❖ Changing the chart type
- ❖ Applying chart styles and layouts
- Creating a line-column on two axes / mixed chart
- $\div$  Formatting the vertical axis
- ❖ Drawing a flowchart using built-in flowchart options
- ❖ Changing or deleting flowchart shapes within a flowchart

# **LINKING OBJECTS**

- When to link slide data to excel sheet.
- ❖ Linking an Excel chart into a PowerPoint presentation
- Updating a linked object
- Editing linked data within a presentation
- inking cells in different sheets and workbooks
- The basic 'IF' function
- Function Wizard
- Auditing Toolbar
- Formulas and the coloured boxes
- Introduction to graphs in excel.